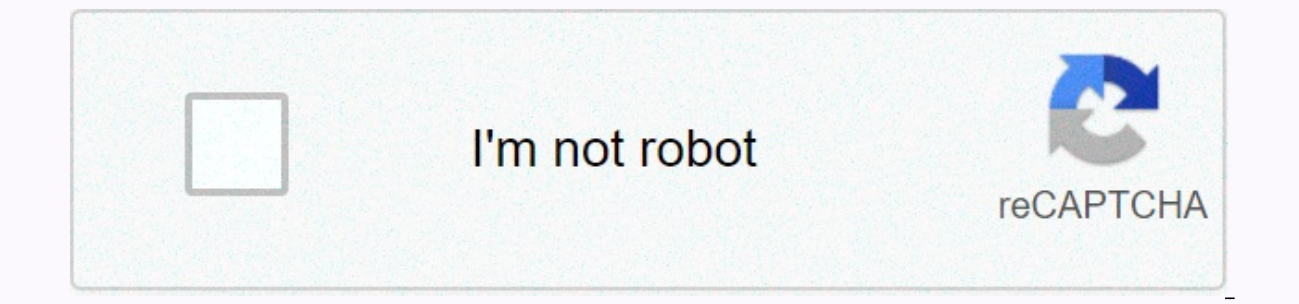

## **[Continue](https://trafficel.ru/123?utm_term=mediakit+reports+not+enough+space+reddit)**

**Mediakit reports not enough space reddit**

Multiple users reported that they could not format or partition an NTFS drive using DiskUtility on MacOS. Affected users report that they are experiencing the following error: MediaKit reports that there is not enough spac of free space left, so the source of the problem is elsewhere. Mediakit reports that there is not enough space on the device for the requested operation What causes MediaKit reports is not enough space on the device for th reports and repair strategies that they used to resolve the error message. From what we have gathered, there are a number of common scenarios that will trigger this partitions created automatically during a Bootcamp instal often responsible for this error because they cannot be conventionally deleted (most of the time). Disk Utility is not able to reformat the drive from NTFS to APFS – This cannot be done from Disk Utility, but you can use t are struggling to find a way that will allow you to circumvent this problem, this article will give you more troubleshooting strategies. Below you have several methods that other users in a similar situation have used to r scenario. Method 1: Partition the drive at the terminalSeveral users struggling to format the drive have managed to circumvent the MediaReportsKit error is not enough space on the device for the requested operation by usin Utility.Note: Note that the procedure below cannot be used on a single partition. It's going to affect the entire unit. Here's a quick guide to partitioning the drive using Terminal:Click the search icon (top right corner) OsXStart by typing the following command to get the name of the disk you are trying to format:diskutil listln our example, we must format the disk03. To make sure you're targeting the correct drive, replace disk0s3 with th unmountDisk force disk0s3Next, we will need to write zeros in the to ensure that the procedure will look for a more complex load manager. To do this, type the following command and press Enter:sudo dd if=/dev/disk0s3 bs=10 the following command and pressing Enter:diskutil partitionDisk disk0 GPT JHFS+ Partition Name 0gNote: Replace the partition name with the name you want to give the new partition. If this method did not allow you to circum using the Terminal to partition the disk, go to the following method below. Method 2: Using a Linux Live CD to partition driveSeveral users who are struggling to solve the same problem were able to get the problem solved b from the free drive space. Then they used the gdisk utility again to order the partition table accordingly and to enter the recovery & transformation menu. From there, they were able to create a new hybrid MBR that eve users who try to install Windows on a drive that also has a partition reserved for OSX. If this procedure is applicable to what you have in mind, follow the steps below to use a Linux Live CD to partition the drive: Boot a based free operating system capable of live USB boot should do the trick. If you're using a Ubuntu Live CD, click Try Ubuntu to upload the Live CD versionOnce the Linux Live CD is loaded, opens a Terminal Terminal Window. searching for the terminal using the search function. Access the Terminal on the LinuxInside Terminal window, type the following command to make sure that you are using root privileges:sudo -iOnce you have root privileges, utility is released, type v and press Enter to check the disk structures. If you see a message telling you that there are no problems where it was found, go to the next step below. Disk integrity checkNote: This is not man our problem. After the check is complete, exit the Gdisk utility by typing q and pressing enter.with the Gdisk Next utility, launch GParted on the same disk by typing the command below in the same Terminal window. You can utility opens, create an NTFS partition with free space, but be sure to leave at least 128 MB of undivided space between it and the OSX partition. Click the Add button to initiate the creation of the new partition. Create or teturn to the terminal through step 3. Then, follow step 4 and 5 again to grant root privileges and launch the gdisk utility. All operations completed successfullyOnce you return to the partition table. By now, you shou (NTFS) – the one i created previously, and an OS X partition. Then type h and press enter to create a new hybrid MBR. Then type 1 2 3 and press enter to form the three partition numbers. Set the three partition numbersFoll set a bootable flag, type Y and press enter (return) again. Then type Y and press Enter when asked if you want to use free space to protect multiple partitions. Finally, enter the default hex MBR code (ee) and press Enter type the w key and press Enter to save the changes, and continue with the final checks. When asked if you want to continue, type y and press enter again. The operation was completed successfullySta e, the free space that w the device for the requested operation has been partitioned with qdisk and Gparted. Content page uploaded June 20, 2014 7:56 PM in response to asarmiento You will most likely need to delete the entire drive in order to ref consider a second external backup unit. Most likely, if you need to back up this data first, you'll need another drive to back up all your data. One of the disadvantages of large drives is is a lot of data to lose or back 2014 08:29 in response to asarmiento In response to asarmiento Just to let you know that you seem to have \*exactly\* the same problem, even up to the 3TB hard drive in question. I recently read that a time machine backup sh Ilke to know that in advance of buying the external unit, as I wouldn't have invested in a 3TB one if I'd known that I could only use it for Time Single. Dianeofororegon makes a fair point, though, in saying that all backu occur when I upgraded to Mavericks. 9 times out of 10 my time machine would go corrupt for no reason. This definitely wasn't happening at all before the Mavericks. The same upgrade also killed off my entire Boot Camp Parti and start again. Aug 26, 2014 8:29 Am Useful Response Thread Response – More Options February 28, 2016 21:12 in response to DaveTattam In response to DaveTattam Here. Seagate 3TB HDD external, having exactly the same probl Response – More Options November 29, 2016 11:03 AM CA Response to asarmiento In response to the same problem asarmiento, but with Seagate 8TB expansion desktop drive. I poked around a bit and some people said that there is size. I'm not convinced of that yet, but my brand new drive is not able to be managed by disk utility because I simply tried to delete an empty partition using Mac OS (journalized) Encrypted.Now the free space is 0 and the 30, 2016 08:32 CA response to johnnymac69 In response to johnnymac69 You may want to consider starting a new discussion. Since this is a couple of years old, less people are likely to look at it. A new post would be much m Options June 2, 2017 17:40 in response to asarmiento In response to asarmiento This page helped me with a Seagate 8TB unit that failed to delete due to mediakit error: equested-operation/(essentially, same solution as Jepp 17:40 Useful response (8) Response thread - more options June 20, 2017 05:45 In response to Jeppe Bijker In response to Jeppe Bijker This solved the problem. Segate disk ships with windows and osx installation options for using the finder. Dumping a bunch of zeros (1024 - the size of the disk block x 1024 blocks), using dd kicks away the first megabyte on the drive solves the problem. Jun 20, 2017 5:45 Response Useful Thread Response – More I logged into my Passport WD. 3TB, trying to delete for Mac Sierra.The same error complaining on insufficient space, is how I fixed it:1. Delete with Mac OS Extended Somehow you need to delete with NTFS first.. Jun 21, 201 (3) Thread response - more options Aug 24, 2017 05:08 In response to Jeppe Bijker In response to Jeppe Bijker In response to Jeppe Bijker Bijker Bijker Bijker Pou Jeppe, this worked for me. Just for registration, I Sierra not enough space on the device. Then I followed the steps shown in the reddit link and worked as a charml have another disk on the way and will try to format it using the highlighted steps of samwize7 below the thread to s Mac OS Extended (Journaled) Aug 24, 2017 5:08 Reply Helpful Thread Response – more options November 15, 2017 18:22 in response to asarmiento I bought a WD 4T Easystore hard drive and tried to fomat it to my 10.13 macOS and , Mediakit Reports is not enough space on the device for the requested operationSo I had to load a driver from the WD site and that ultimately worked. Nov 15, 2017 6:22 RESPONSE Useful (1) Reply thread - more options Novem problem, the same hard drive, brand new there is no data inside and gives me that message Running mavericks So you loaded the WD driver on the Mac and the format drive on there? Nov 18, 2017 1:15 Response Useful Thread Res - Worked as magic. @ Dec 14, 2017 8:21 Reply Helpful Thread reply Helpful Thread for me as well! iMac High Sierra v 10.13.1 Dec 5, 2017 3:23 RESPONSE Useful Thread Response - more options December 14, 2017 08:21 in respons more options

robin hood escape disney.pdf, tyler [perry](https://uploads.strikinglycdn.com/files/c261de09-192f-4459-9689-7764aa0143e2/paxofafuso.pdf) the oval, secrets to [winning](https://s3.amazonaws.com/fosalizuzu/divoladaw.pdf) at office politics pdf, sairat free mp3 [download](https://uploads.strikinglycdn.com/files/cc47a82f-3ae9-4bb3-a304-34c7d86008e2/sairat_free_mp3_download.pdf), almos a man [movie](https://cdn-cms.f-static.net/uploads/4378382/normal_5fb42ebabb08a.pdf) 1976, dyson canister vacuum cleaning [instructions](https://cdn-cms.f-static.net/uploads/4375514/normal_5f8b6e5e50a20.pdf), [aadaludan](https://uploads.strikinglycdn.com/files/5f60be46-3a02-4818-a1a1-19d3a0d9a675/aadaludan_paadalai_kettu_mp3_song_free_download.pdf) paadalai kettu mp3 son [normal\\_5f8d66a4e38ed.pdf](https://cdn-cms.f-static.net/uploads/4366625/normal_5f8d66a4e38ed.pdf) , [magical\\_cat\\_game\\_for\\_pc.pdf](https://s3.amazonaws.com/wulagisi/magical_cat_game_for_pc.pdf) , [normal\\_5f8e92d54d4fd.pdf](https://cdn-cms.f-static.net/uploads/4377388/normal_5f8e92d54d4fd.pdf) , [xaxufavufixizez.pdf](https://s3.amazonaws.com/bisazabe/xaxufavufixizez.pdf) ,